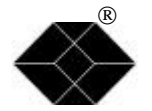

**BLACK BOX Catalogue Ltd 11111111111** 

 *The Source for Connectivity*

NetLink mDSL Modem Chassis with 90- 260VAC power supply: MDU9700

NetLink mDSL Modem Chassis with 48 VDC power supply: MDU9700-48V

**NetLink mDSL Modem**

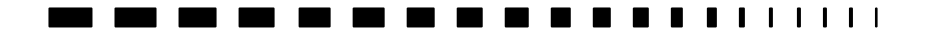

**TECHNICAL: (0118) 931 2233 SALES: (0118) 965 5100 FAX: (0118) 931 1727 ADDRESS: 15 Cradock Road, Reading, WEB: www.blackbox.co.uk Berkshire RG2 0JT**

# **How To Contact your Local Black Box**

LTD

www.blackbox.it

Germany: Brazil:

Black Box Deutschland Black Box Do Brasil

Italy: Australia:

Black Box Italia S.P.A Black Box Catalog Australia PTY

Tel: 0227400280 Tel: 0398797100 Fax: 0227400219 Fax: 0398702955

Tel: 0811/5541-0 Tel: (011) 5515-4000 Fax: 0811/5541-499 Fax: (011) 5515-4002

www.blackbox-deutschland.com www.blackbox.com.br

Switzerland: Canada:

Datacom Black Box Services AG Black Box Canada Corp.

Tel: 0554517070 Tel: 0416-736-8000 Fax: 0554517075 Fax: 0416-736-7348

www.black-box.xh www.blackbox.com

Netherlands: Mexico:

Tel: 03032417799 Tel: 05-420-0100 Fax: 0302414746 Fax: 05-420-0123

Black Box Datacom BV Black Box De Mexico S.A. de C.V

# **2**

# **PRODUCT NAME**

www.blackbox.nl/ www.blackbox.com.mx

Belgium: Japan:

Black Box Catalog

Tel: 027258550 Tel: 03-3820-5011

Fax: 027259212 Fax: 03-3820-5010

www.blackbox.be www.blackbox.co.jp

France: U.S.A:

Black Box Catalogue Black Box Corporation

Tel: 0145606700 Tel: 724-746-5500 Fax: 0145606747 Fax: 724-746-0746

www.blackbox.fr www.blackbox.com

Spain: Chile

Black Box Comunicaciones S.A. Black Box Chile Tel: 34 91 663 0200 Tel: 00 562 223 8811 Fax: 34 91 661 84 35 Fax: 00 562 225 1002

www.blackbox.es www.blackbox.cl

# **PRODUCT NAME**

# *Contents*

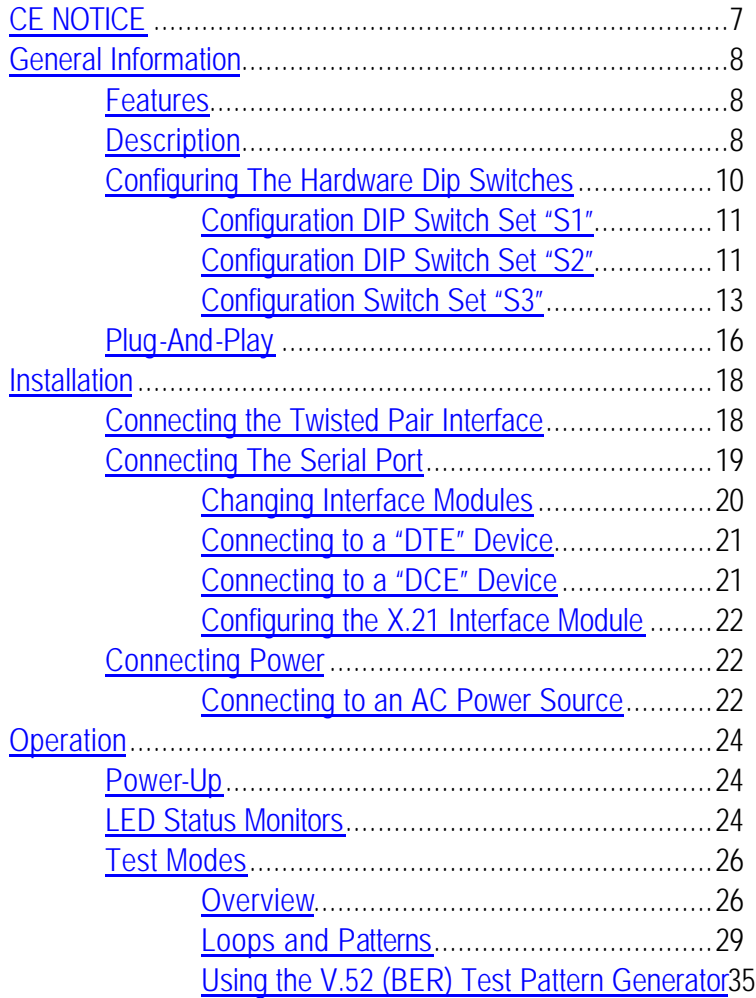

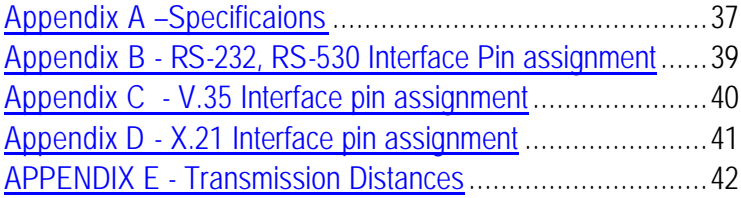

## *Radio And TV Interference*

The NetLink mDSL generates and uses radio frequency energy, and if not installed and used properly—that is, in strict accordance with the manufacturer's instructions—may cause interference to radio and television reception. The NetLink mDSL has been tested and found to comply with the limits for a Class A computing device in accordance with the specifications in Subpart J of Part 15 of FCC rules, which are designed to provide reasonable protection from such interference in a commercial installation. However, there is no guarantee that interference will not occur in a particular installation. If the NetLink mDSL does cause interference to radio or television reception, which can be determined by disconnecting the unit, the user is encouraged to try to correct the interference by one or more of the following measures: moving the computing equipment away from the receiver, re-orienting the receiving antenna and/or plugging the receiving equipment into a different AC outlet (such that the computing equipment and receiver are on different branches).

## *CE NOTICE*

The CE symbol on your equipment indicates that it is in compliance with the Electromagnetic Compatibility (EMC) directive and the Low Voltage Directive (LVD) of the European Union (EU). A Certificate of Compliance is available by contacting Black Box Technical Support.

Black Box Technical Support are also available to answer any questions that might arise concerning the installation or use of your NetLink mDSL.

## *General Information*

Thank you for your purchase of this NetLink™ mDSL modem. This product has been thoroughly inspected and tested. If any questions or problems arise during installation or use of this product, please do not hesitate to contact Black Box Technical Support.

## **Features**

- DSL Distances on just two wires using mDSL technology
- DTE Speeds from 64 kbps to 2.3 Mbps
- 2-wire Operation
- Plug-and-Play Master or Slave
- Standalone and Rackmount Versions Available
- SNMP Network Management with In-Band Management of Remote Units plus Advanced Diagnostics & Statistics available on special request.
- Internal, external or receive recovered clocking options
- LED indicators for TD, RD, CTS, CD, DTR, TM, ER and NS

## **Description**

The Black Box NetLink mDSL Multi-Rate DSL Modem provides highspeed 2-wire connectivity to ISPs, PTTs, and corporations using mDSL (Multi-rate Digital Subscriber Line) technology. Multi-rate DSL offers the ability to deliver the maximum bit rate that a twisted pair line can accommodate. Supporting multiple line rates from 144kbps to 2.320Mbps, the NetLink provides "megabyte" speeds to leased line, LAN to LAN interconnection, and WAN access networks over 3.6 miles/5.8km (1.054Mbps on 24AWG/.5mm wire).

The NetLink™ mDSL standalone allows DTE speeds from 64kbps to 2.3Mbps in increments of 64kbps. Features include loopback diagnostics, inband SNMP/HTTP remote management capabilities using Plug-and-Play and externally accessible configuration

**9**

switches. A high-density 2U-high rack card version of the NetLink mDSL is also available.

As a symmetric DSL NTU, NetLink mDSL offers the same data rates in both directions over a single pair of regular telephone lines using Carrierless Amplitude and Phase (CAP) modulation. Featuring replaceable DCE-DTE interface modules, the NetLink mDSL can be configured for a huge range of V.24/RS-232, V.35, RS-422/530, G.703 and X.21 applications. Line connection is made by an RJ-45 jack. The standard NetLink mDSL is powered by a 100/230VAC(Universal) supply. The DC power supply option supports any DC input between 36-72VDC.

The NetLink Plug-and-Play feature allows the user to configure the DTE rate for the link from the rack card at the Central Office. The stand-alone unit at the Customer Premise site will automatically configure itself to the DTE rate of the rack card. Other configuration parameters fall to the default state. This allows changes in the configuration to be handled from a single end of the link.

The NetLink mDSL is equipped with three sets of eight DIP switches, which allow configuration of the unit for a wide variety of applications. This section describes switch locations and explains all possible configurations.

## **Configuring The Hardware Dip Switches**

The 24 external switches are grouped into three eight-switch sets, and are externally accessible from the underside of the NetLink mDSL (See Figure 1). Front

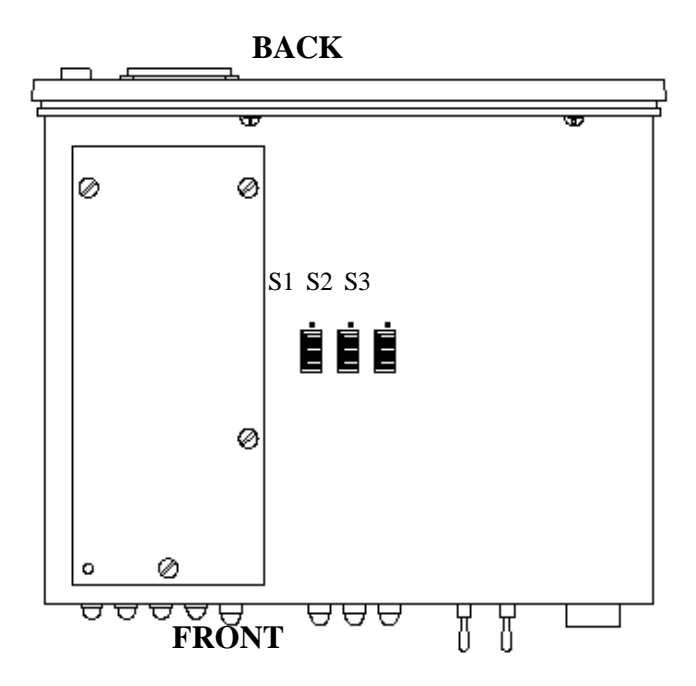

**Figure 1. Underside of NetLink mDSL, Showing Location of DIP Switches**

The three sets of DIP switches on the underside of the NetLink mDSL will be referred to as S1, S2, and S3. As Figure 2 shows, the orientation of all DIP switches is the same with respect to "ON" and "OFF" positions.

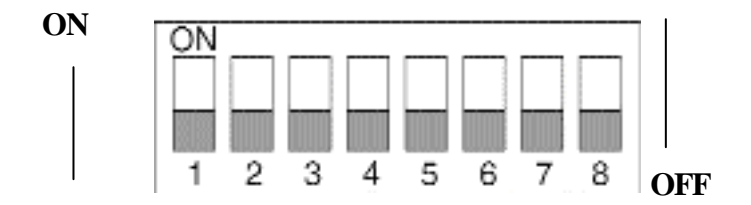

### **Figure 2. Close Up of Configuration Switches (all sets are identical in appearance)**

## **Configuration DIP Switch Set "S1"**

All switches in Switch Set S1 are reserved for future use. These switches must remain in the ON position

## **Configuration DIP Switch Set "S2"**

The configuration switches on S2 allow you to specify the Clocking Mode and response to DTE Loop Enable. Default settings of S2 are shown in the table overleaf.

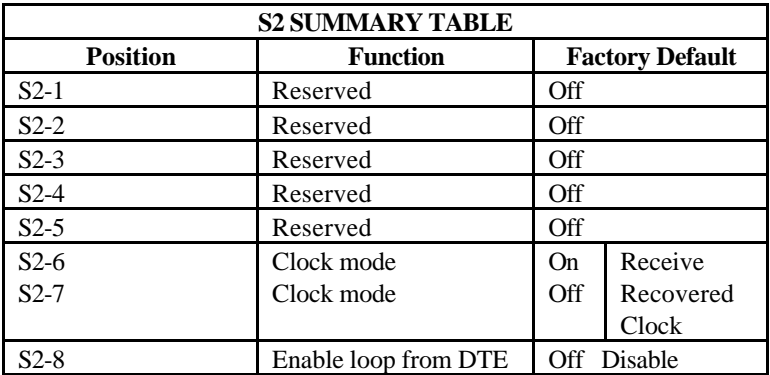

**Switch S2-1, S2-2, S2-3, S2-4, and S-5: Reserved for Future Use and Should Remain in the Off Position.**

#### **Switches S2-6 and S2-7: Clock Mode**

Use Switches S2-6 and S2-7 to configure the NetLink for internal external, or receive recover clock mode.

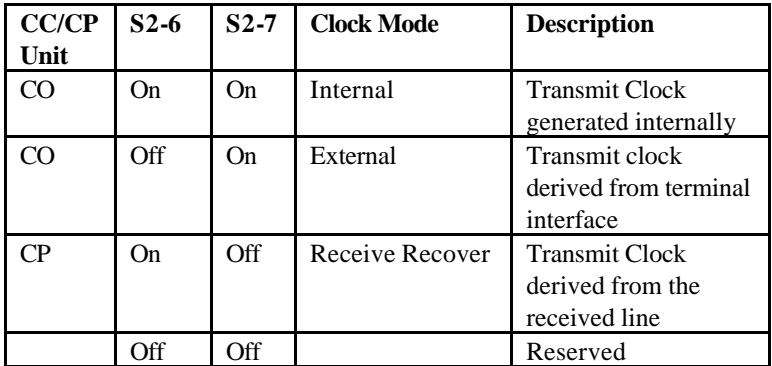

#### **Switch S2-8: Enable/Disable Loop Tests from DTE**

Use Switch S2-8 to allow NetLink mDSL to enter loopback tests when the DTE raises the appropriate loop request pin.

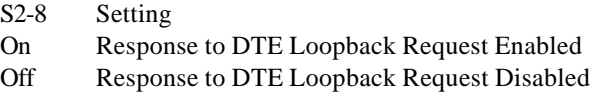

### **Configuration Switch Set "S3"**

Use the eight DIP Switches in Switch S3 to enable the DTE connection rate. The following table summarizes default positions of DIP Switch S3. Detailed descriptions of each switch follow the table.

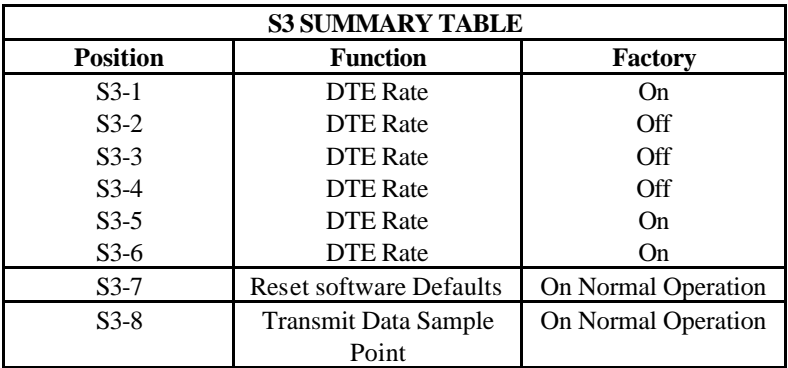

### **Switch S3-1: DTE Rate**

Use Switch S3-1 through S3-6 to set the DTE bit rate.

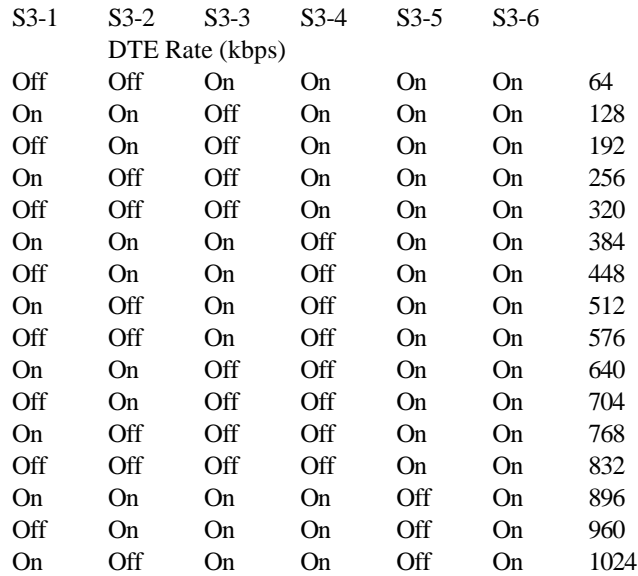

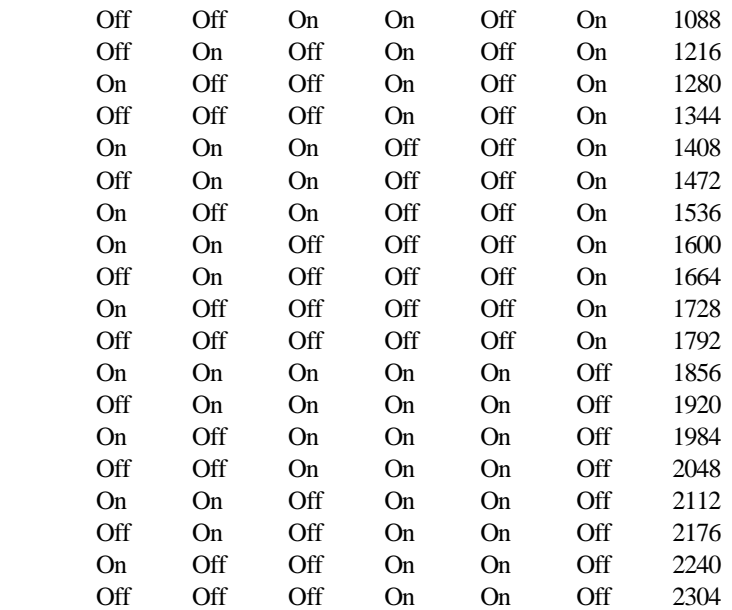

### **NOTE: Based on the DTE rate chosen, the NetLink mDSL will automatically select the optimum line rate for the distance. This selection is based on the lowest line rate that will support the DTE rate.**

#### **Switch S3-7: Reset Software Defaults**

Switch S3-7 allows the user to reset the software configured factory defaults. This will only be needed when using the proxy agent to SNMP manage your units. For more information, please refer to the proxy agent Operations Manual.

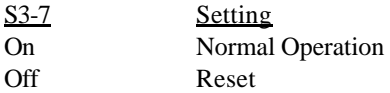

#### **Switch S3-8: Transmit Data (TD) Sampling Point**

Switch 3-8 controls the Transmit Data (TD) sampling point.

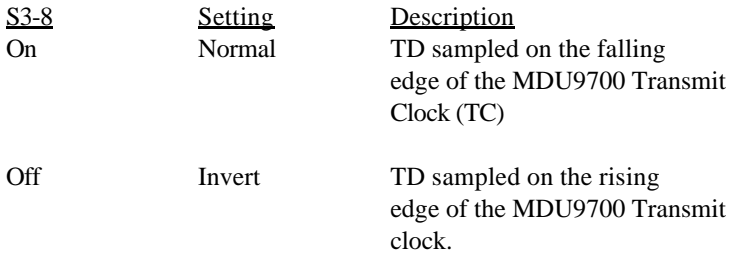

## **NetLink Plug-And-Play**

The NetLink Plug-and-Play application allows ISPs and PTTs to quickly upgrade the link speed for a customer without re-configuring the Customer Premise (CP) NetLink mDSL. It will also allow ISPs and PTTs to set up all of the configurations at the Central Office (on the rack cards) before installation of the stand-alone units, thus saving time spent configuring and re-configuring DIP switch settings.

The NetLink Plug-and-Play feature allows the user to configure the DTE rate for the link from the rack card at the Central Office (CO). The stand-alone unit at the Customer Premise (CP) site will automatically configure itself to the DTE rate of the rack card. Other configuration parameters fall to the default state. This allows changes in the configuration to be handled from a single end of the link.

When installing a CO/CP style application, the local end of the link is comprised of a CO unit set to either Internal or External clocking mode and a CP unit set as a NetLink Plug-and-Play CP. The NetLink™ Plug-and-Play CP stand alone will have all of its DIP switches set to the ON position (as indicated overleaf in Figure 3).

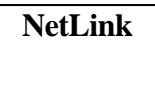

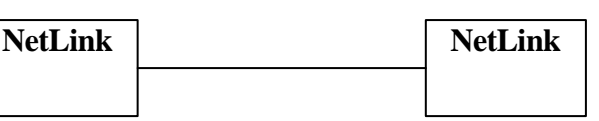

DIP Switches configured according to specific application requirements

DIP switches all in ON position

#### **Figure 3. Typical NetLink Plug-and-Play Application**

When the units are connected, the CP will come up with a predefined default configuration (Receive Recovered Clocking). During the handshaking process between the units, the CO unit will set the DTE rate/line rate of the CP unit to match its DIP switch configuration settings. If the DTE rate for the link requires a change, the change is needed only at the CO side of the link.

The NetLink Plug and Play application will also work in the managed system using the proxy agent and rack cards installed in the 2U rack system. In this application, the system administrator can configure the entire rack through the Network Management Station (NMS) before the stand alone (CP) units are installed. For more information on the SNMP management of your rack, please refer to the proxy agent Operations Manual.

## *Installation*

Once the NetLink mDSL is properly configured, it is ready to connect to the twisted pair interface, to the serial port, and to the power source. This section tells you how to make these connections.

## **Connecting the Twisted Pair Interface**

The NetLink mDSL supports communication between two DTE devices at distances to 5 miles (8 km) over 24 AWG (.5mm) twisted pair wire. There are two essential requirements for installing the NetLink mDSL:

> 1. These units work in pairs. Both units at the end of the twisted pair must have the same 2-Wire connection and DTE rate.

2. To function properly, the NetLink mDSL needs one twisted pair of metallic wire. This twisted pair must be unconditioned, dry, metallic wire, between 19 (.9mm) and 26 AWG (.4mm) (the higher number gauges will limit distance). Standard dial-up telephone circuits, or leased circuits that run through signal equalization equipment, or standard, flat modular telephone type cable, are not acceptable.

The RJ-45 connector on the NetLink mDSL's twisted pair interface is polarity insensitive and is wired for a two-wire interface. The signal/pin relationships are shown in Figure 4 overleaf.

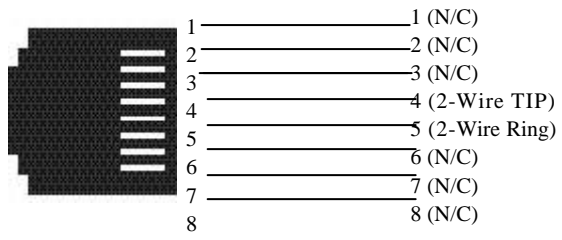

**Figure 4. NetLink mDSL Twisted Pair line Interface**

## **Connecting The Serial Port**

The serial port interface on the NetLink mDSL uses interchangeable interface Modules. Each interface module has a 50-pin card edge connector on one side and a serial port interface on the other. Figure 4 below shows how a Interface™ Module plugs into the back of the NetLink mDSL.

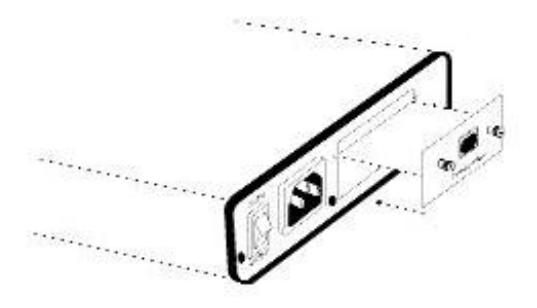

**Figure 5. Installation of NetLink mDSL Plug-in Serial Interface Module**

## **Changing Interface Modules**

If you need to install a different interface module, follow these steps:

### **Removing the Existing Interface Module**

1) Turn the power switch off. Leave the power cord plugged into a grounded outlet to keep the unit grounded.

2) Loosen the two thumbscrews on the module by turning them counter clockwise.

3) Grasp the two thumbscrews and gently pull the module from the unit. Apply equal force to the thumbscrews to keep the module straight during the removal process

### **Installing the New Interface Module**

1) Make sure the power switch is off. Leave the power cord plugged into a grounded outlet to keep the unit grounded.

2) Hold the module with the faceplate toward you and align the module with the guide slots in the rear panel of the NetLink mDSL.

3) While keeping the module's faceplate parallel with the NetLink mDSL rear panel, slide the module straight in – so that the card edge contacts line up with the socket inside the chassis.

**Note:** The card edge connector should meet the socket when it is almost all the way into the chassis. If you encounter a lot of resistance, remove the module and repeat steps 2 & 3.

4) With the card edge contacts aligned with the socket, firmly seat the module by using your thumbs to apply pressure directly to the right and left edges of the module faceplate. Applying moderate and even pressure should be sufficient to seat the module. You should hear it "click" into place.

5) To secure the module in place, push the thumbscrews into the chassis and turn the screws clockwise to tighten.

### **Connecting to a "DTE" Device**

 The serial port on most of the interface modules (all except the X.21 module) is hard-wired as a DCE. Therefore these modules "want" to plug into a DTE such as a terminal, PC or host. When making the connection to your DTE device, use a straight through cable of the shortest possible length—we recommend 6 feet or less. When purchasing or constructing an interface cable, please refer to the pin diagrams in Appendix C as a guide.

### **Connecting to a "DCE" Device**

If the NetLink mDSL's interface module is hard-wired as a DCE (all except the X.21 module), you must use a null modem cable when connecting to a modem, multiplexer or other DCE device. This cable should be of the shortest possible length—we recommend 6 feet or less. When purchasing or constructing a null modem interface cable, use the pin diagrams in Appendix C as a guide.

**NOTE:** Pin-out requirements for null modem applications vary widely between manufacturers. If you have any questions about a specific application, contact Black Box Technical Support.

## **Configuring the X.21 Interface Module**

The serial port on the X.21 interface module is default wired as a DCE, but may be switched to a DTE. This is done by reversing the orientation of the DCE/DTE strap, as described below:

To reverse DCE/DTE orientation, remove the module according to the instructions in Section 4.2.1. The DCE/DTE strap is located on the bottom side of the module's PC board. The arrows on the top of the strap indicate the configuration of the X.21 port (for example, if the DCE arrows are pointing toward the DB-15 connector, the X.21 port is wired as a DCE). Reverse the DCE/DTE orientation by pulling the strap out of its socket, rotating it 180º, then plugging the strap back into the socket. You will see that the DCE/DTE arrows now point in the opposite directions, showing the new configuration of the X.21 port. Reinstall the module according to the instructions in Section 4.2.1.

## **Connecting Power**

The NetLink mDSL is available with two power supply options:

Universal Interface AC Power Supply option (MDU9700) operates in environments ranging from 100 to 253 VAC, with no re-configuration necessary (see Appendix B for available domestic and international power cords).

DC Power Supply option (MDU9700-48V) operates in 48 VDC environments and is equipped with a 3-pin "terminal strip" style connector.

## **Connecting to an AC Power Source**

The Universal Interface AC Supply is equipped with a male IEC-320 power connection. A power supply cord is supplied with the unit at no extra charge. To connect the standard or universal power supply, follow these steps:

> 1) Attach the power cord (supplied) to the shrouded male IEC-320 connector on the rear of the NetLink mDSL.

2) Plug the power cord into a nearby AC power outlet.

3) Turn the rear power switch ON.

4.3.2 Connecting to a DC Power Source

The 48 VDC power supply option uses a 3-pin terminal block with spring-type connectors. Please refer to the Model 1090 Series Service Manual for the power line voltage connections.

**WARNING!** There are no user-serviceable parts in the power supply section of the NetLink mDSL. Fuse replacement should only be performed by qualified service personnel. Contact Black Box Technical Support for more information.

## *Operation*

Once the NetLink mDSL is properly configured and installed, it should operate transparently. This sections describes power-up, reading the LED status monitors, and using the built-in loopback test modes.

## **Power-Up**

To apply power to the NetLink mDSL, first be sure that you have read Section 4.3, and that the unit is connected to the appropriate power source. Then power-up the unit using the rear power switch.

## **LED Status Monitors**

The NetLink mDSL features eight front panel LEDs that monitor power, the DTE signals, network connection and test modes. Figure 6 (below) shows the front panel location of each LED. Following Figure 5 is a description of each LEDs function.

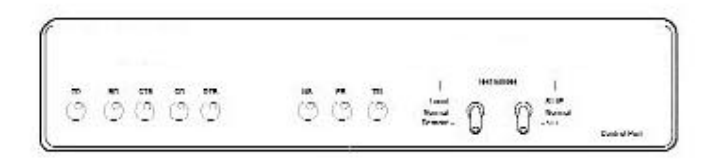

**Figure 6. NetLink mDSL Front Panel**

### **TD & RD:**

Glows yellow to indicate an idle condition of Binary "1" data on the respective terminal interface signals. Green indicates Binary "0" data

### **CTS**

Glows green to indicate that the Clear to Send signal from the modem is active.

### **CD**

Glows yellow if no carrier signal is being received from the remote modem. Green indicates that the remote modem's carrier is being received.

### **DTR**

Glows green to indicate that the Data Terminal Ready signal from the terminal is active.

#### **ER**

Blinks ON/OFF after a 511/511E test has timed out. See Section 5.3.3 (Test Pattern Generator) for more information.

Flashes once to indicate that a CRC error has occurred (during normal operation) or bit errors have occurred (during 511/511E tests).

Only at power up, blinks once every 200 ms if the DTE Rate is set to an unsupported settings

### **TM**

Glows yellow to indicate that the NetLink mDSL has been placed in Test Mode. The unit can be placed in test mode by the local user or by the remote user. The TM LED will flash for 400msec when a valid packet is received from the Model 1001MC.

### **NS**

(No Signal) glows red to indicate that the local NetLink mDSL is not connected with the remote NetLink mDSL.

## **Test Modes**

The NetLink mDSL offers two proprietary loopback test modes, plus a built-in V.52 BER test pattern generator to evaluate the condition of the modems and the communication link. These tests can be activated physically from the front panel or via the DTE interface.

### **Overview**

Figure 6 below shows the major elements used in the loop-back and pattern tests available in the NetLink mDSL. Each block has several

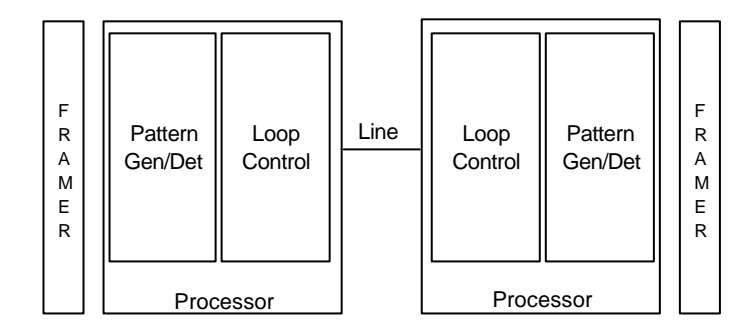

functions. Following Figure 7 are descriptions that show how the elements are used during Test Modes.

Figure 7: Block Diagram NetLink mDSL

#### **Framer**

The framer is used to determine the status of the line. In normal operation the framer transmits and expects to receive framed packets from the far end. If the framer receives framed packets from the far end, CTS and CD will be active. If framed packets are not received, CTS and CD will be inactive. The restart procedure uses this information to determine if a valid connection is made (cable disconnect, poor cable quality, etc). In normal Data Mode, if the box receives 4 seconds of unframed packets it will restart the box and begin trying to re-establish a connection with the far end. The distinction between framed packets and unframed packets becomes important when we discuss the Pattern Generator.

#### **Pattern Gen/Det**

This part of the Processor generates and detects the 511/511E patterns. When transmitting 511 patterns, the information is unframed (because it originates after the framer) and is intended to be evaluated only by another Processor. If the units are in Data Mode and the pattern generator is enabled on one end of the link, the far end will begin receiving unframed packets and assume that the line has gone down. During test modes, we force the pattern generator to time out before it can cause the link to be killed.

#### **Loop Control**

This part of the Processor is used to control loop-backs. In a Local Loop, the data is looped back towards the local DTE. In a Remote Loop, the data is looped back to the line, but it is also allowed to pass through to the framer and to the remote DTE.

#### **Restart Procedure and Time Outs**

The restart procedure is in place to allow the units to re-establish a connection after the framer begins seeing unframed packets. The Test Model Timing Chart below shows the amount of time the framer must see consecutive unframed packets before the unit will restart and try to establish a new line connection. The reason that there are different Restart Times will become apparent after reading the rest of the document. The 511/511E Time Out shown refers to the amount of time the 511/511E pattern will be valid. At the end of this time the pattern will automatically turn itself off and the normal data path will be re-established. The ER led will flash indicating to the user that the test has timed out. The ER led will stop flashing once the 511/511E switch is placed into the normal position.

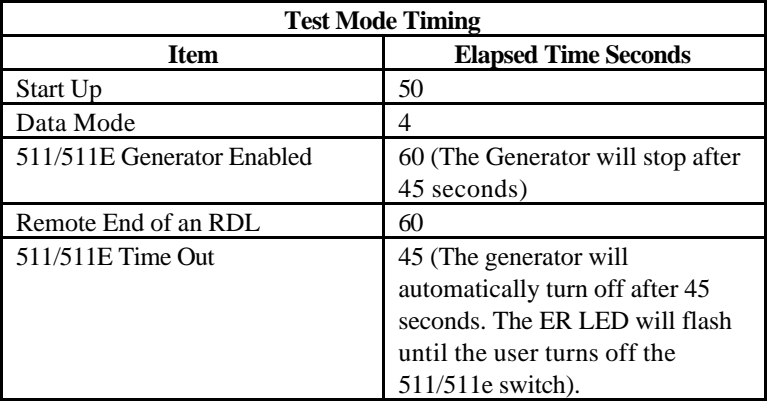

#### **Symbol Indicators**

This symbol designates the origination or the termination of a data path. The direction of the arrow connected distinguishes the two data paths.

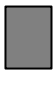

This symbol designates an invalid data path. If there is data present, it should be ignored.

## **Loops and Patterns**

The following section describes the Test Modes used in the NetLink mDSL. At the bottom of each Test Mode, a figure is included to show the data path.

### **Local Loop**

There are two different modes of operation for a Local Loop depending on the status of the units at the time that the Local Loop is initiated. If the units are not in linked (NS LED on) and the Local Loop is initiated, either by the front panel switch or the DTE interface, the unit will enter mode 1. If the units are linked, NS LED off, then the unit will enter a mode 2 Local Loop.

A Mode 1 Local Loop is shown in Figure 7. When the Local Loop is initiated, by either the front panel switch or the DTE interface, the loop will be activated within the local Processor. The data present at the local DTE interface will be looped back to the local DTE by the Loop Control block within the Processor. Any data present on the line or at the far end DTE interface is invalid. The remote unit will remain in the Start-Up mode, NS LED on, CTS LED yellow, and CD LED yellow, until the local unit is taken out of the Local Loop mode. After the Local Loop is deselected, the units will both be in Start-Up mode and the link will be established.

A mode 2 Local Loop is shown in Figure 8. When the Local Loop is initiated, either by the front panel switch or the DTE interface, two separate loop paths will be started. In the first path, data presented to the local DTE interface will be looped back to the local DTE within the framer. In the second path, data presented at the far end DTE will be transmitted to the local DTE and then looped back within the local DTE Loop Control block with the Processor. After the Local

Loop is deselected, the units will be placed back into Data Mode and the normal data paths will be re-established.

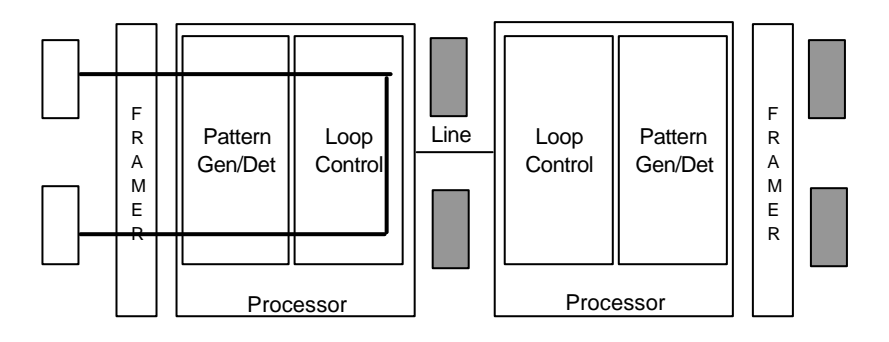

**Figure 8. Block Diagram Local Loop Mode 1**

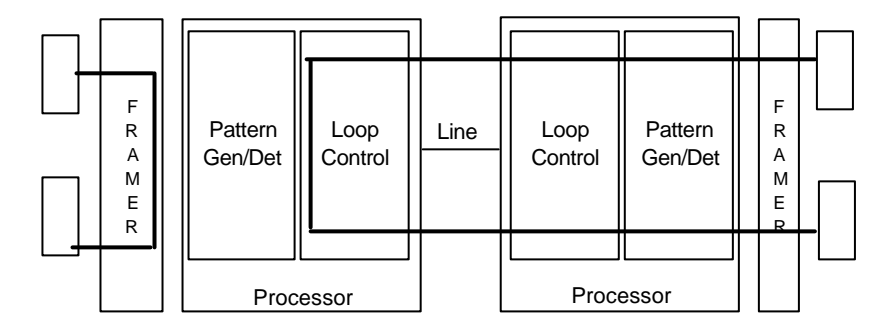

**Figure 9. Block Diagram Local Loop Mode 2**

#### **Local Loop with 511/511E**

When the unit is placed into a Mode 1. Local Loop and the 511/511E pattern generator is activated, the local pattern generator begins

sending out a 511/511E pattern to the Loop Control block. The Loop Control block will loop this data back to the 511/511E pattern detector block, which will evaluate the data for errors. Because the 511/511E pattern generator is contained within the Processor the data is unframed so the framer will begin seeing unframed packets. The framer receives this unframed data and can not distinguish this information from a line disconnection (this would cause the units' Restart procedure to start). What we have done to allow this mode to work is to add time outs for the pattern generators. When the 511/511E is initiated, the line restart procedure is changed to one minute. The 511/511E pattern will timeout after 45 seconds. So if the 511/511E is turned on during a local loop, the restart procedure is set to one minute, but the 511/511E pattern will time out after 45 seconds, allowing the framer to begin seeing framed packets (and not restart the box).

After the 511/511E pattern times out, the ER LED will begin flashing. It will remain this way until the pattern generator switch is turned off. Note that the data at the local DTE and the remote DTE are not valid. Because the data is unframed there is no way for the framer to send this data out to the DTE. This is an important distinction because other units will send out the 511 pattern.

When the unit is placed into a Mode 2 Local Loop, the 511/511E pattern generator on the local unit is unavailable for transmission. As can be seen from Figure 11, the 511/511E pattern generator has no data path connections available. The 511/511E pattern generator is still available on the remote unit. For more information on the proper operation of this pattern generator please refer to the "Remote Digital Loop with 511/511E" section.

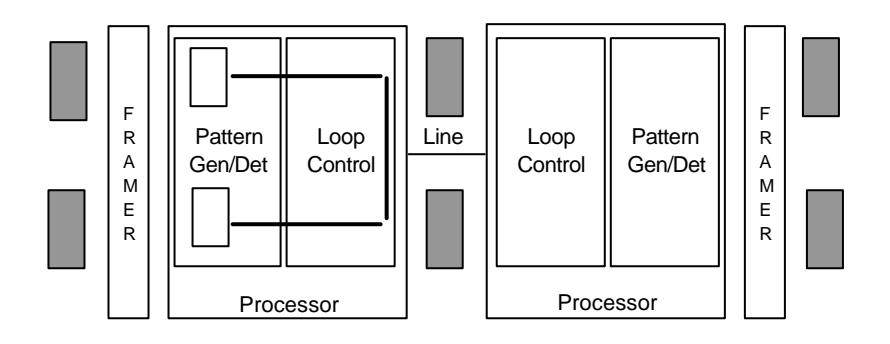

**Figure 10. Block Diagram Local Loop Mode 1 with 511/511E**

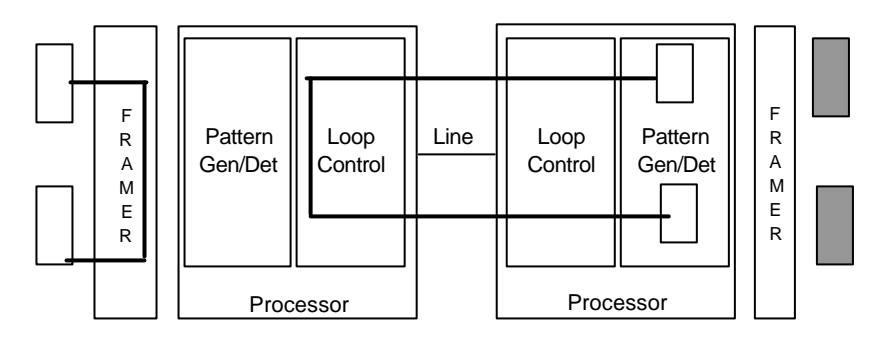

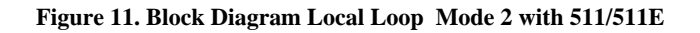

### **Remote Digital Loop**

The Remote Loop uses the EOC channel (an out-of-band signalling channel) to establish the remote link. Upon the RDL switch being

thrown or DTE initiation, a RDL\_ON Request signal is sent to the remote unit. The Remote unit then responds with an RDL Acknowledge command and the link is established. Data originates at the local DTE and is looped at the Remote PROCESSOR back to the Local DTE. Note that the data is also passed through to the Remote DTE and is not squelched. When a Remote unit enters RDL, it changes its' Restart timeout to one minute (the reason will be explain in the RDL with 511/511E section). If the line is disconnected, the local unit will Restart (NS led activated) after 4 - 6 seconds, but the Remote unit will wait for one minute before it Restarts. Note that the transmit data at the Remote DTE is ignored. When the switch is thrown or the DTE removes the RDL request, the local unit will transmit an RDL\_OFF Request to the Remote unit. The local unit will keep its' TM led active until this request has been completely sent out. If the switch is thrown again before the completion of the termination phase the switch will be ignored until it is placed back into the normal position.

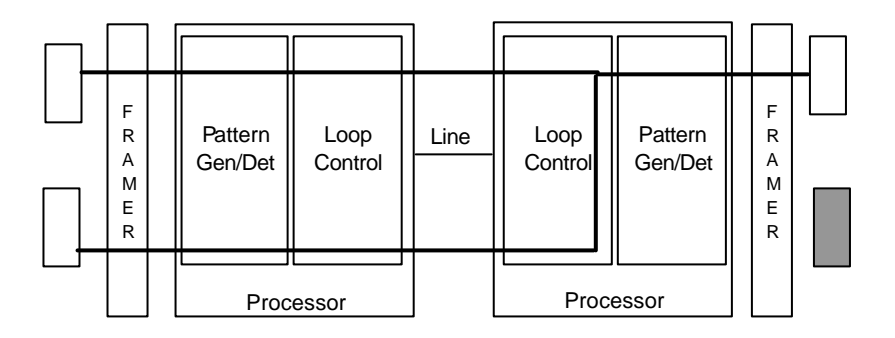

**Figure 12. Block Diagram Remote Loop**

#### **Remote Digital Loop with511/511E**

The Remote Digital Loop with 511/511E is shown above. After RDL is established the Remote units' Restart Timer is set to one minute. This has been done because when the 511/511E generator is started on the local unit, the Remote framer begins seeing unframed packets. The Remote unit can not distinguish the 511/511E pattern from the line being disconnected so the Restart Timer has been lengthened to allow the pattern generator to function. Once the 511/511E test is started, the Local unit changes its' Restart Timer to one minute. The pattern originates within the Processor and is sent to the Remote unit. It is then looped back to the Local unit where it is evaluated for errors. After 45 seconds, the Pattern Generator will timeout and stops sending the pattern. The ER led will begin blinking until the user turns off the 511/511E switch.

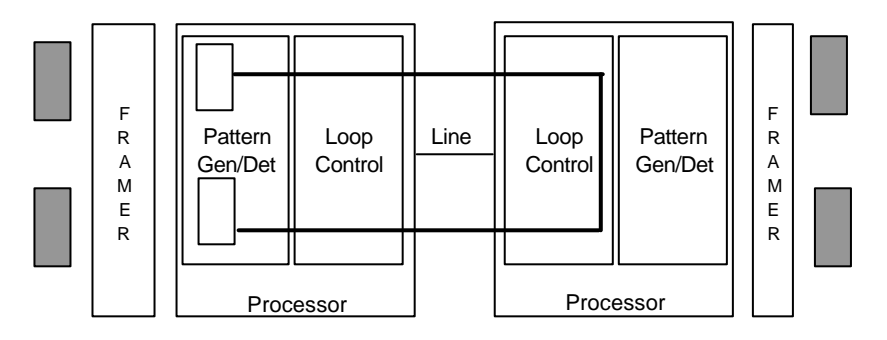

**Figure 13. Block Remote Loop with 511/511E**

#### **Data Mode with 511/511E Pattern Generators**

When the units enter Data Mode it is possible to turn on the 511/511E pattern generators on both ends of the link. Once a 511/511E pattern is selected on one end of the link, the pattern generator will begin transmitting unframed 511/511E through the line to the Remote end. A possible problem with this test can occur due to the Restart procedure. Once the Local 511/511E is turned on, the Remote unit begins receiving an unframed 511 pattern. If the Remote unit does not turn on the 511/511E-pattern generator within 4 seconds, the Remote unit will Restart and enter the Start-Up mode. Note that once the 511/511E-pattern generator is started the Restart timer is changed to one minute (only on the unit which has the pattern enabled). If both units enable the 511/511E pattern within 4 seconds of each other, both units will be transmitting and receiving the 511/511E pattern. Both framers are now receiving unframed data and will restart after one minute. The 511/511E pattern generators will Time-Out after 45 seconds re-enabling the normal data path. The ER led will begin flashing until the user terminates the test.

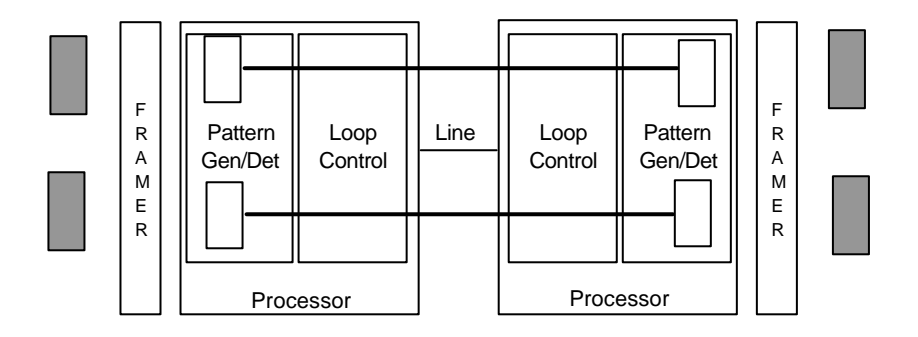

**Figure 14. Block Diagram DataMode with 511/511E**

### **Using the V.52 (BER) Test Pattern Generator**

To use the V.52 BER tests in conjunction with the Remote Digital Loopback tests (or with Local Line Loopback tests), follow these instructions:

- 1. Locate the "511/511E" toggle switch on the front panel of the MDU9700 and move it UP. This activates the V.52 BER test mode and transmits a "511" test pattern into the loop. If any errors are present, the local modem's red "ER" LED will blink sporadically.
- 2. If the above test indicates no errors are present, move the V.52 toggle switch DOWN, activating the "511/E" test with

errors present. If the test is working properly, the local modem's red "ER" LED will glow. A successful "511/E" test will confirm that the link is in place, and that the NetLink mDSL's built-in "511" generator and detector are working properly.

**NOTE:** The above V.52 BER tests can be used independently of the Remote Digital Loopback tests. This requires two operators: (1) to initiate and monitor the tests at the local NetLink mDSL, and (2) to do the same at the remote NetLink mDSL. In this case, the test pattern sent by each NetLink mDSL will not be looped back, but will be transmitted down the line to the other NetLink mDSL. While one operator initiates test, the other monitors for errors.

# *Appendix A - Specifications*

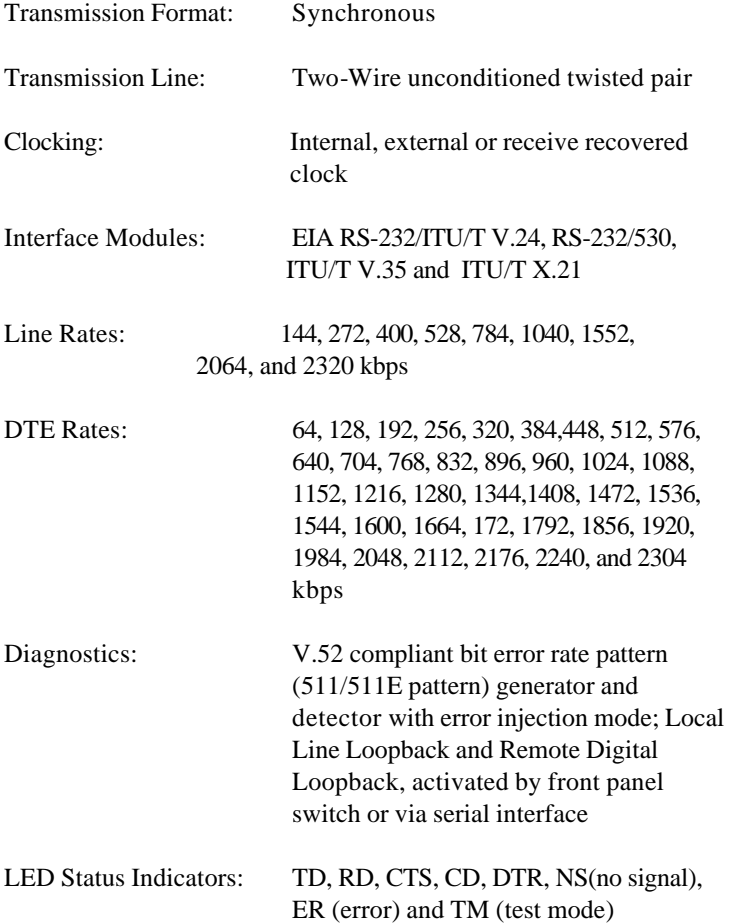

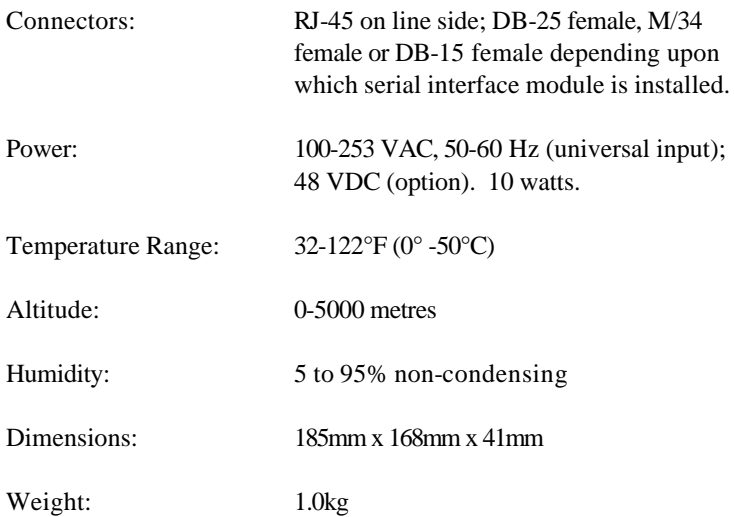

# *Appendix B - RS-232, RS-530 Interface Pin Assignment*

 (DB-25 Female Connector) (DCE Configuration)

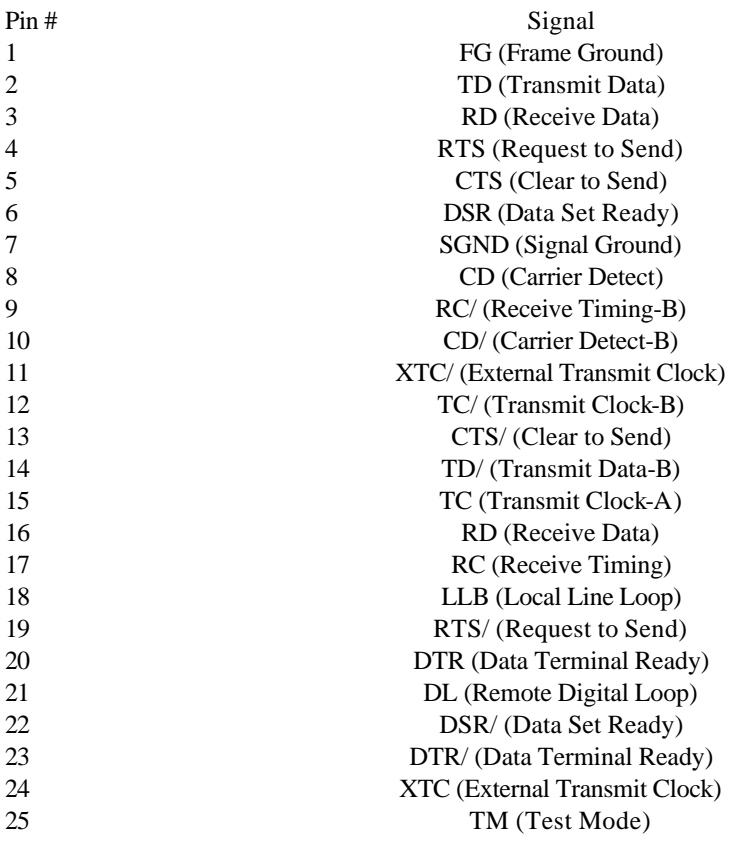

# *Appendix C - V.35 Interface pin assignment*

(M/34F Female Connector) (DCE Configuration)

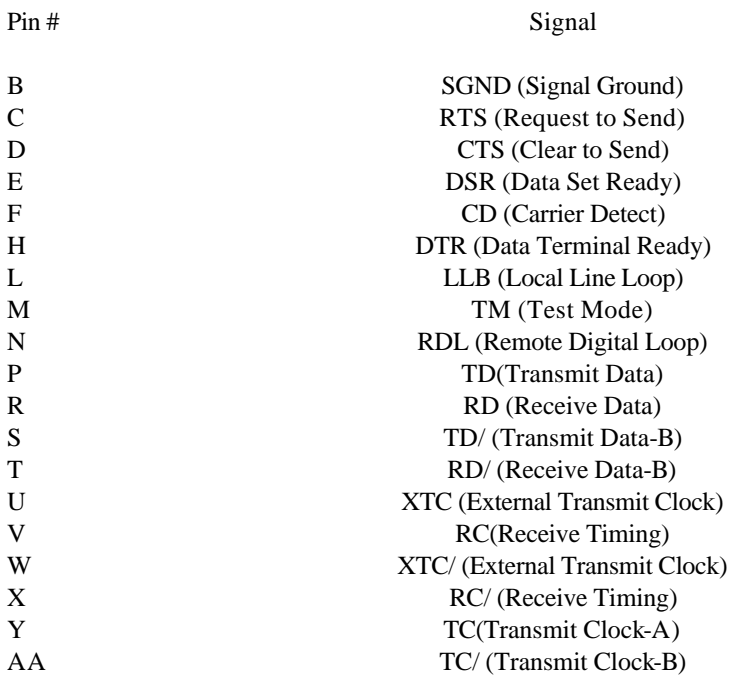

# *Appendix D - X.21 Interface pin assignment*

(DB-15 Female Connector) (DTE /DCE Configuration)

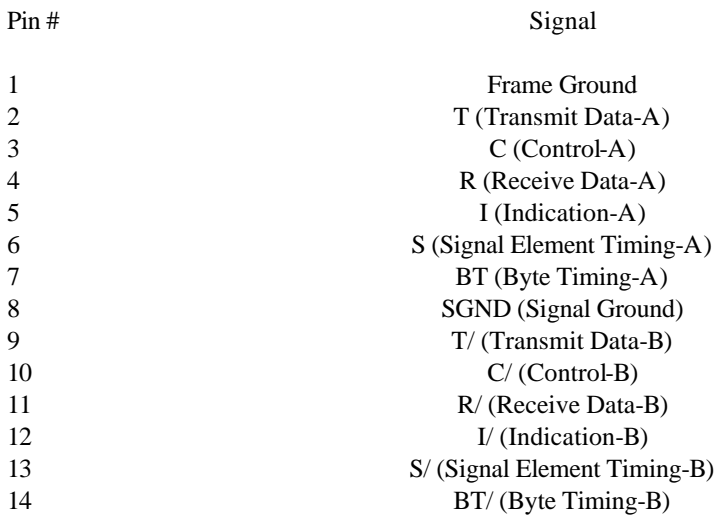

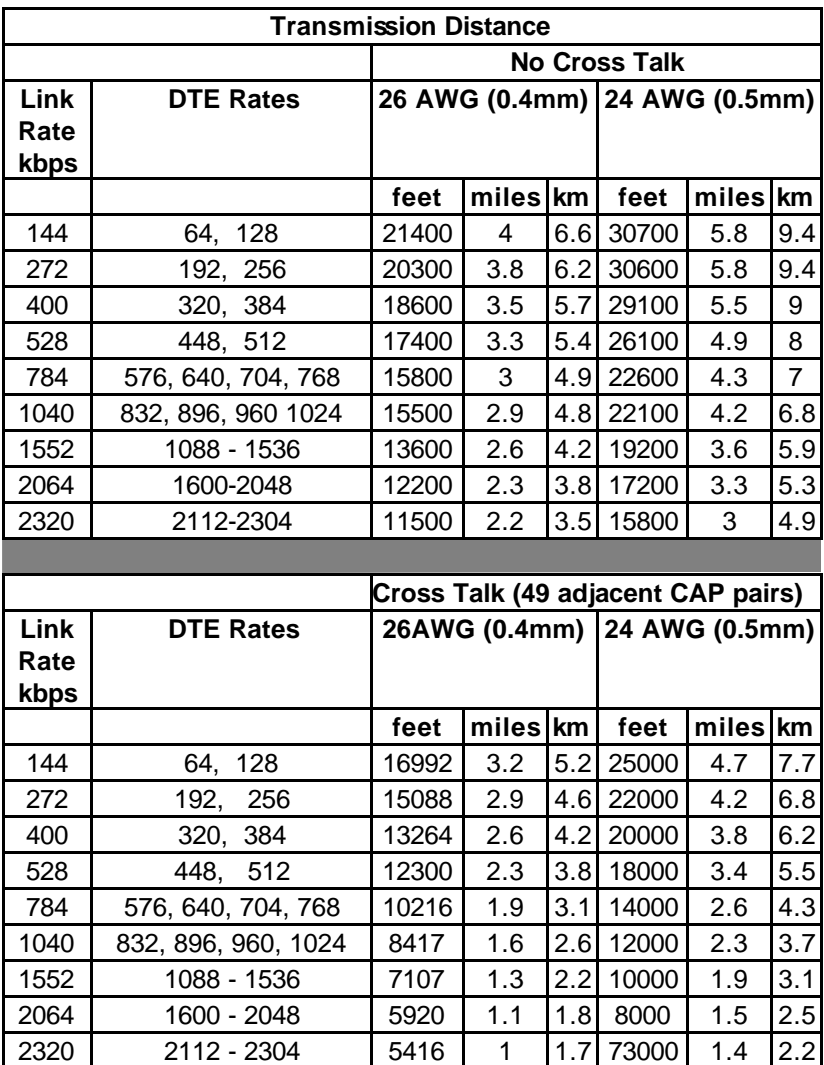

## *APPENDIX E - Transmission Distances*